# Getting Started with WidgetKit

Create Widgets for iOS and iPadOS

Sagun Raj Lage Prakshapan Shrestha

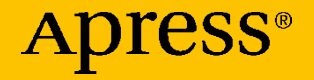

# **Getting Started with WidgetKit**

**Create Widgets for iOS and iPadOS**

**Sagun Raj Lage Prakshapan Shrestha**

Apress<sup>®</sup>

#### *Getting Started with WidgetKit: Create Widgets for iOS and iPadOS*

Sagun Raj Lage Golmadhi, Bhaktapur, Nepal Prakshapan Shrestha Tokha, Kathmandu, Nepal

ISBN-13 (pbk): 978-1-4842-7041-7 ISBN-13 (electronic): 978-1-4842-7042-4 <https://doi.org/10.1007/978-1-4842-7042-4>

#### Copyright © 2021 by Sagun Raj Lage and Prakshapan Shrestha

This work is subject to copyright. All rights are reserved by the Publisher, whether the whole or part of the material is concerned, specifically the rights of translation, reprinting, reuse of illustrations, recitation, broadcasting, reproduction on microfilms or in any other physical way, and transmission or information storage and retrieval, electronic adaptation, computer software, or by similar or dissimilar methodology now known or hereafter developed.

Trademarked names, logos, and images may appear in this book. Rather than use a trademark symbol with every occurrence of a trademarked name, logo, or image we use the names, logos, and images only in an editorial fashion and to the benefit of the trademark owner, with no intention of infringement of the trademark.

The use in this publication of trade names, trademarks, service marks, and similar terms, even if they are not identified as such, is not to be taken as an expression of opinion as to whether or not they are subject to proprietary rights.

While the advice and information in this book are believed to be true and accurate at the date of publication, neither the authors nor the editors nor the publisher can accept any legal responsibility for any errors or omissions that may be made. The publisher makes no warranty, express or implied, with respect to the material contained herein.

Managing Director, Apress Media LLC: Welmoed Spahr Acquisitions Editor: Aaron Black Development Editor: James Markham Coordinating Editor: Jessica Vakili

Distributed to the book trade worldwide by Springer Science+Business Media New York, 1 NY Plaza, New York, NY 10014. Phone 1-800-SPRINGER, fax (201) 348-4505, e-mail orders-ny@ springer-sbm.com, or visit www.springeronline.com. Apress Media, LLC is a California LLC and the sole member (owner) is Springer Science + Business Media Finance Inc (SSBM Finance Inc). SSBM Finance Inc is a **Delaware** corporation.

For information on translations, please e-mail booktranslations@springernature.com; for reprint, paperback, or audio rights, please e-mail bookpermissions@springernature.com.

Apress titles may be purchased in bulk for academic, corporate, or promotional use. eBook versions and licenses are also available for most titles. For more information, reference our Print and eBook Bulk Sales web page at http://www.apress.com/bulk-sales.

Any source code or other supplementary material referenced by the author in this book is available to readers on GitHub via the book's product page, located at www.apress.com/978-1-4842-7041-7. For more detailed information, please visit http://www.apress.com/source-code.

Printed on acid-free paper

*To my father, late Shree Ram Lage, my role model, my inspiration, my pride, who taught me what duties and responsibilities mean. I hope I am making you proud, Baba.*

*To my mother, Jamuna Laxmi Sitikhu (Lage), my support system, who has befriended struggles and has taught me to bravely face challenges. I know you've made many sacrifices to make me who I am today, Mamu.*

*To my little sister, Sarina Lage, who has always been there for me in my highs and lows, joys and sorrows. And I know you'll be there for me in the days to come too. I love you.*

*To my grandparents, Ganga Laxmi Sitikhu and Narayan Bhakta Sitikhu, who have always showered me with their precious blessings and unconditional love.*

*To my uncles and aunts, Narayan Prasad Sitikhu and Ram Devi Sitikhu, Sunil Kharbuja and Srijana Kharbuja, Krishna Prasad Bohaju and Rejina Bohaju, for wholeheartedly providing their guidance and love to me.*

*To the person who lit the spark of interest in computers, gadgets, and technology in me since my childhood – my uncle, Jibesh Sitikhu. I wouldn't be where I am today without your contributions, your teachings, your talks and without breaking down your computer many times. And to my aunt, Rajyashwori Sitikhu. You're an epitome of kindness and affection.*

*To my lovely cousins, Bigyan Sitikhu, Sachin Bohaju, Binam Sitikhu, Salin Bohaju, Shrijal Kharbuja, Jibisha Sitikhu, Swornim Kharbuja, Jibika Sitikhu, Raunak Sitikhu, and Raunika Sitikhu. You have filled my life with joy. I love you all.*

*To my brother from another mother, Kshitij Raj Lohani, who has always helped me selflessly and who allowed me to access and use his personal MacBook Pro in the United States, from Nepal, for almost a year. I was able to join an iOS bootcamp, write blogs on iOS development, and write this book just because he allowed me to use his computer as I couldn't afford one.*

*To all my teachers, seniors, mentors, friends, and juniors. You are my gems. I feel blessed to have you in life. Thank you for everything!*

*—Sagun Raj Lage*

*To my dear mother.*

*—Prakshapan Shrestha*

### **Table of Contents**

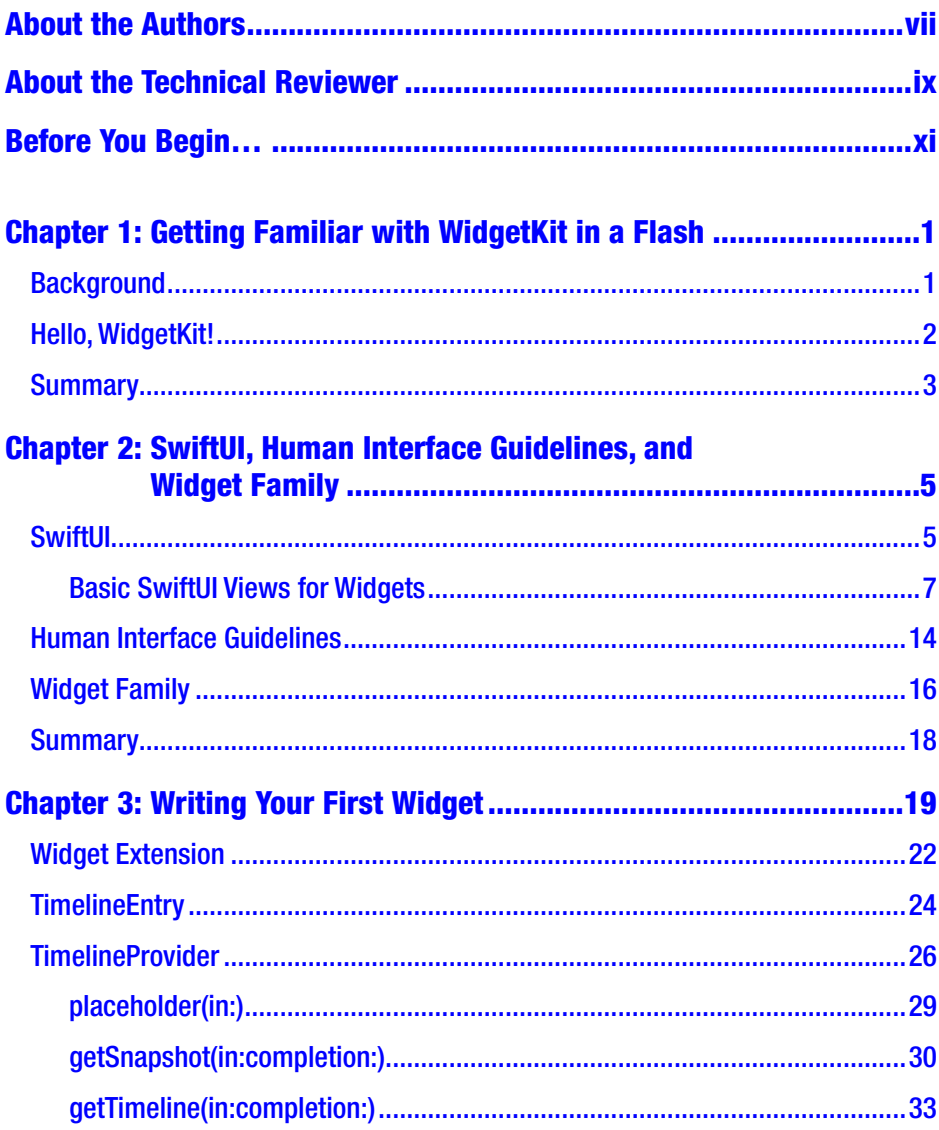

#### TABLE OF CONTENTS

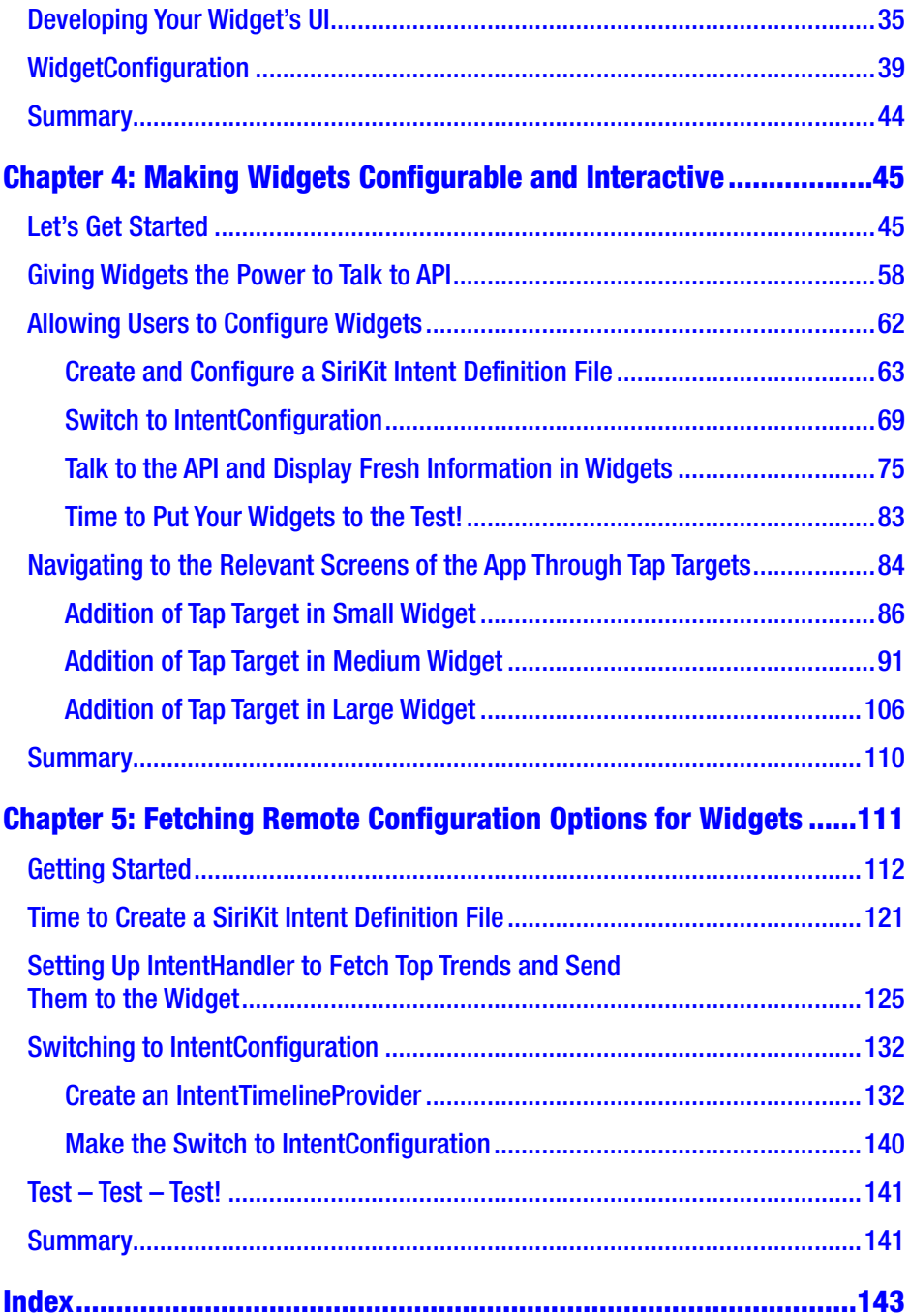

## <span id="page-7-0"></span>**About the Authors**

**Sagun Raj Lage** started his professional career in software development as a Full Stack Web Developer and later moved into developing iOS applications. He has been a part of development teams on applications used in fields such as transportation, multimedia, shopping, finance, astrology, and management. He is actively involved in organizing developer events and in contributing as a mentor and tutor in programming bootcamps. Apart from software development and programming, he enjoys reading and writing blogs, music, graphic design, and video editing. You can follow him on Twitter at @sagunraj.

**Prakshapan Shrestha** is an entrepreneurial app developer with 6 years of iOS development experience. He devoutly follows the latest tools and technologies that make a developer's life easier and actively helps out budding developers. Aside from software development, Prakshapan enjoys hiking and spending time with his friends and family. You can follow him on Twitter at @prakshapan.

# <span id="page-8-0"></span>**About the Technical Reviewer**

**Felipe Laso** is a Senior Systems Engineer working at Lextech Global Services. He's also an aspiring game designer/programmer. You can follow him on Twitter at @iFeliLM or on his blog.

# <span id="page-9-0"></span>**Before You Begin…**

Before you start exploring the beauty and power of WidgetKit through this book, you will need to make sure you have the following prerequisites set up:

- **A Mac running macOS Catalina (version 10.15.4) or later**: However, we recommend a Mac running macOS Big Sur (version 11) or later as the code was tested on that version.
- **Xcode 12 or later**: Xcode is the primary tool used to develop apps for the Apple ecosystem. You can download the latest version of Xcode from Apple's developer site.1 We recommend using Xcode 12.4 or later as the code was tested on that version.
- **Swift 5 or later**: Since the new versions of Xcode ship with the updated versions of Swift, you need not worry about this.
- **Simulators and devices with iOS 14 or later installed** since the WidgetKit framework, the framework you will use to develop widgets, is only supported from iOS 14.

<sup>1</sup> <https://developer.apple.com/xcode/>

#### Before You Begin…

• **A Twitter Developer Account**: In the last chapter of this book, you will develop a widget that will use Twitter's API. And you will get access to Twitter's API only after you own a Twitter Developer Account. You can apply for a developer account from Twitter's developer account page.<sup>2</sup>

Generally, it takes a day or two, or sometimes even more, for Twitter to review your application and approve or reject it. Therefore, it is a nice idea to apply for that account before beginning this book so that when you reach the last chapter, your Twitter Developer Account will be ready to use.

<sup>2</sup> <https://developer.twitter.com/en/apply-for-access>

### <span id="page-11-0"></span>**CHAPTER 1**

# **Getting Familiar with WidgetKit in a Flash**

This chapter will quickly introduce you to WidgetKit, Apple's framework to develop beautiful and handy widgets for iOS homescreen and macOS Notification Center.

### **Background**

WWDC20 brought forward a number of exciting changes and features in the Apple ecosystem. It caught the attention of not only the developers but also of the end users, since it introduced some changes that carry the potential to shape the future of the overall Apple ecosystem experience.

People were anticipating the release of the latest version of iOS in the 20th edition of WWDC, and they got exactly what they were waiting for – iOS 14, a package of awesome features and enhancements! Among those features and enhancements, widgets created a lot of buzz in the market.

Before iOS 14, widgets had very limited features, and they could be seen in a vertical list of full-width boxes on the Today screen (the screen to the left of the first page of the homescreen). That was quite an injustice for

<span id="page-12-0"></span>widgets! But iOS 14 has changed the way iOS treated widgets. Now widgets can contain more information and can show up in various sizes. And the best part is that they are no more confined to be on the Today screen. They can be dragged off the Today screen and placed on the homescreen, together with app icons. And trust us, they look beautiful together.

Now you must be thinking, "Okay, enough of the talks! How can I start?" The next section tells you everything about it.

### Hello, WidgetKit!

Apple introduced the WidgetKit framework to enable developers to develop widgets of their apps. The beauty of widgets is that users can get the latest information at a glance, without having to launch the app. And in case users need more details, they can tap on the widget to navigate to the appropriate location in the app.

WidgetKit allows you to create widgets of three different sizes – small, medium, and large. These widgets can be used to display different amount of information. For example, if you have a weather app, you can use the small-sized widget to display only the current temperature in degree Fahrenheit or degree Celsius. The medium-sized widget can display the current location and the temperature. And since the large-sized widget has a greater space, you can use it to display the current location, the temperature, and a brief weather report of the day. And if the users want a detailed report, they can launch the app by tapping the widget. So, for companies, businesses, and developers, widgets are a nice way to keep their users attracted and engaged to their app.

<span id="page-13-0"></span>Note Before developing widgets, you must keep in mind that the WidgetKit framework is available only in iOS 14 and above. So, consider your target users before development. Also, you will require basic SwiftUI knowledge and Xcode 12 or above to be able to develop widgets.

### **Summary**

Now you have gained some familiarity with WidgetKit, Apple's framework to develop widgets of various sizes. Also, you now have an idea about how widgets can help users to get up-to-date information at a glance and how developers can develop beautiful and handy widgets to keep their users attracted and engaged to their app. Plus, you have learned that iOS 14 is the minimum iOS version that supports widgets, and Xcode 12 is the minimum version of Xcode that can be used to develop widgets.

Since SwiftUI is used to develop widgets, in the upcoming chapter, we will give you an overview of SwiftUI and its views that you will use to create widgets. You will learn more about the various sizes of widgets you can create, and you will get an overview of Apple's Human Interface Guidelines (HIG) for widgets.

#### Chapter 1 Getting Familiar with WidgetKit in a Flash

#### **EXERCISES**

- 1. Go through the overview section of the official documentation of WidgetKit from [https://developer.apple.com/](https://developer.apple.com/documentation/widgetkit/) [documentation/widgetkit/](https://developer.apple.com/documentation/widgetkit/). It can help you get a different perspective to understand things. You can explore other sections too, if you are interested.
- 2. Try completing at least the first chapter, SwiftUI Essentials, from [https://developer.apple.com/tutorials/swiftui/](https://developer.apple.com/tutorials/), if you haven't given SwiftUI a try. This tutorial will help you understand the basics and make you ready for the next chapter of our book.

### <span id="page-15-0"></span>**CHAPTER 2**

# **SwiftUI, Human Interface Guidelines, and Widget Family**

Now that you have a general idea about WidgetKit, you can move forward to learn about some basic building blocks of a widget. In this chapter, you will learn about some views of SwiftUI that will act as the building blocks of your widget. Then, you will get an overview of Apple's Human Interface Guidelines for creating intuitive, easy-to-learn, and consistent user interface for widgets. In addition to these, you will learn more about WidgetFamily that enables you to create widgets of various sizes.

### **SwiftUI**

In WWDC 2019, Apple introduced SwiftUI – a framework that brought a major change in the way iOS apps are developed. Before the introduction of SwiftUI, there existed debates between developers about whether they should use Storyboards or develop the app UI programmatically. SwiftUI flushed out the debate and brought a new and easier way to create

 $\circ$  Sagun Raj Lage and Prakshapan Shrestha 2021  $\qquad \qquad \bullet$  5 S. R. Lage and P. Shrestha, *Getting Started with WidgetKit*, [https://doi.org/10.1007/978-1-4842-7042-4\\_2](https://doi.org/10.1007/978-1-4842-7042-4_2#DOI)